#### *BABV*

# *IMPLEMENTASI PERANGKAT LUNAK*

### *5.1 Batasan Implementasi*

Batasan implementasi perangkat lunak ini adalah sebagai aplikasi penentuan kebijakan desain produk dengan memilih alternatif tertinggi dengan melakukan perbandingan dari beberapa alternatif yang ada berdasarkan kriteria dan bebrapa pengambil keputusan menggunakan bilangan fuzzy berdasarkan algoritma fuzzy MCDM **(Multi Criteria Decision Making).** Jumlah kriteria dan alternatif dibatasi yaitu untuk kriteria desain produk sebanyak 10 kriteria, sedangkan untuk alternatifnya yaitu sebanyak 10 alternatif desain produk.

Aplikasi Fuzzy MCDM untuk penentuan kebijakan desain produk ini diimplementasikan menggunakan bahasa pemrograman **Borland Delphi** 7.0. dimana implementasi perangkat lunak merupakan proses menjadikan sistem ini sudah dapat dioperasikan, sehingga dapat diketahui bahwa sistem ini mampu memberikan hasil yang sesuai dengan tujuan yang diinginkan.

## *5.2 Pemilihan Perangkat Lunak*

Perangkat lunak yang digunakan dalam pemrograman adalah **Borland Delphi** 7.0. Alasan pemilihan perangkat lunak ini adalah :

1- Borland Delphi 7.0 merupakan perangkat lunak untuk pengembangan sistem berbasis windows dan pemrograman dilakukan dengan desain visual.

*47*

- 2. Memiliki kemampuan yang cukup baik dalam menangani kasus berbasis logika dan perhitungan.
- 3. Memiliki kemampuan operasi aritmatik.
- 4. Memiliki panduan yang lengkap dalam fasilitas **help**

# *5.3 Implementasi Antarmuka*

Berikut ini adalah gambaran antarmuka-antarmuka yang terdapat pada sistem penentuan kebijakan desain produk mengggunakan **fuzzy** MCDM.

#### *5.3.1 Splash Screen*

Antarmuka ini merupakan **form** pertama pada saat aplikasi dijalank an(Gambar 5.1).

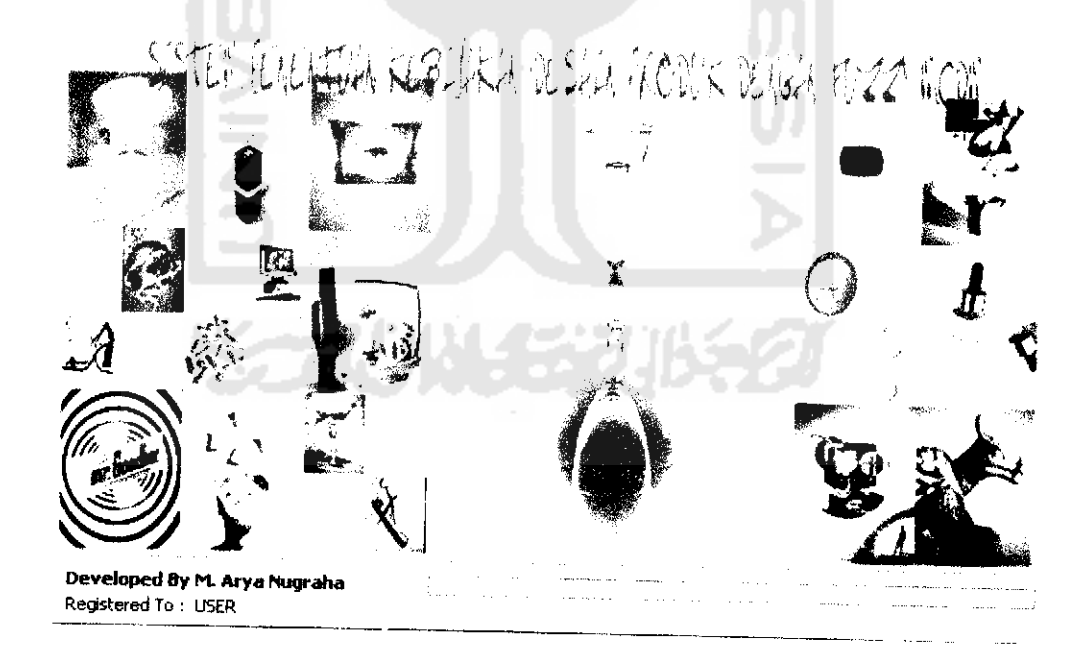

Gambar 5.1 **Splash Screen**

#### *5.3.2 Form Utama*

Form utama merupakan form awal yang ditampilkan pada saat dijalankan, pada form ini terdapat pilihan menu (Gambar 5.2).

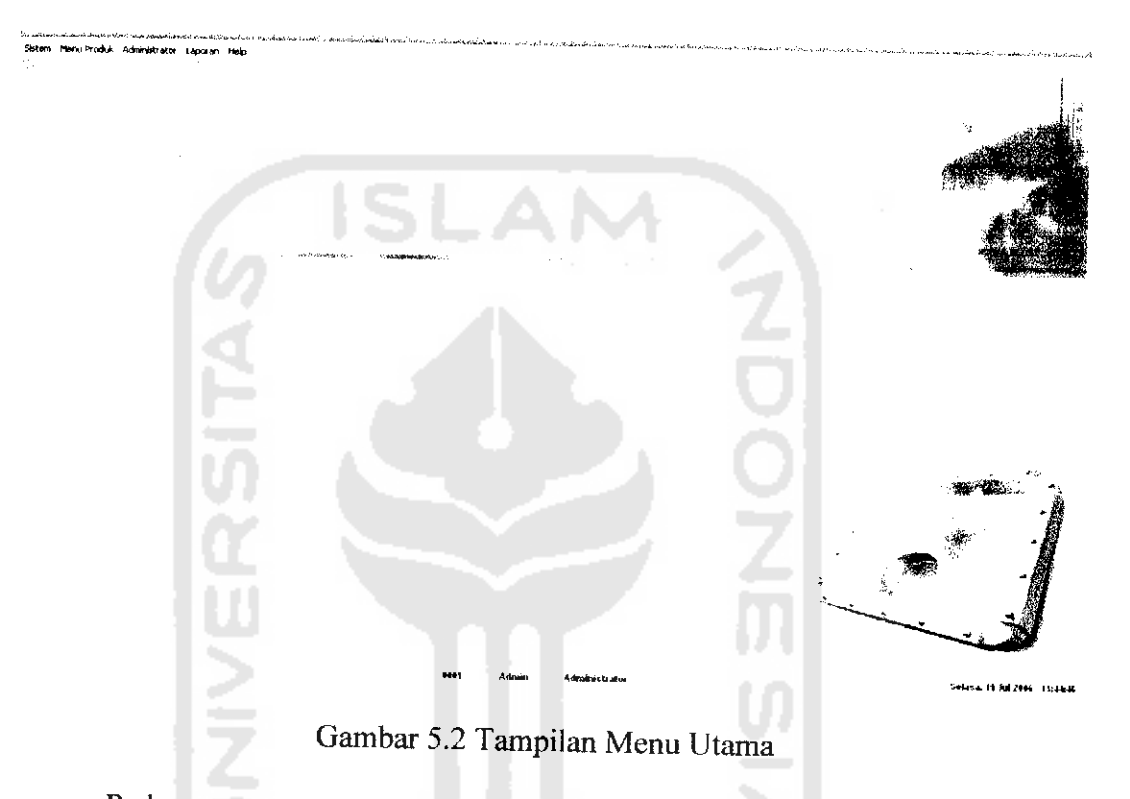

Pada menu utama terdapat beberapa menu diantamya :

- a). Sistem : Dalam menu ini **user** memilih submenu yang terdiri dari : proses login, ganti password, logout, dan keluar aplikasi.
- b). Menu Produk : dalam menu ini terdapat submenu yang terdiri dari input, lihat, hapus dan proses produk.
- c). Administator : dalam menu ini terdapat submenu data anggota dan data fuzzy segitiga.
- d). Laporan : dalam menu ini terdapat submenu yaitu hasil keputusan, daftar alternatif, dan daftar kriteria.

e). Help : Merupakan menu untuk mencari petunjuk pemakaian perangkat lunak dan tentang sistem.

#### *5.3.3 Menu Sistem*

Dalam menu sistem terdapat pilihan submenu yaitu : login, ganti pasword, logout dan keluar aplikasi.

1. **Form** Login

Tampilan ini digunakan untuk melakukan proses login sekaligus penentu hak akses *user* (Gambar 5.3).

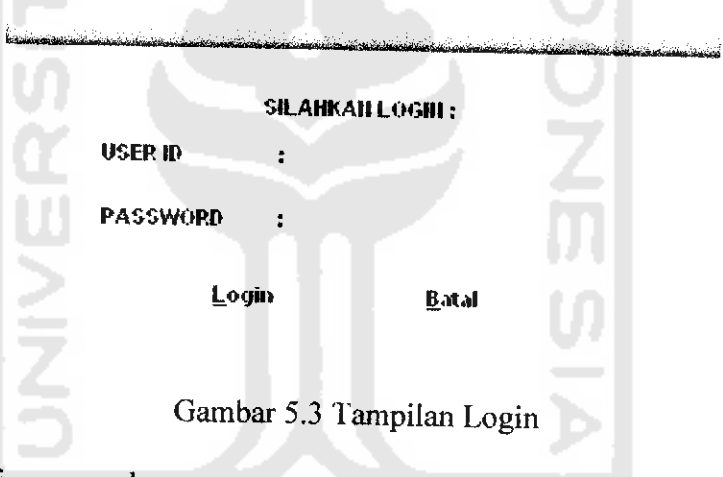

2. **Form** Ganti password

Tampilan ini digunakan **user** untuk mengganti password (Gambar 5.4).

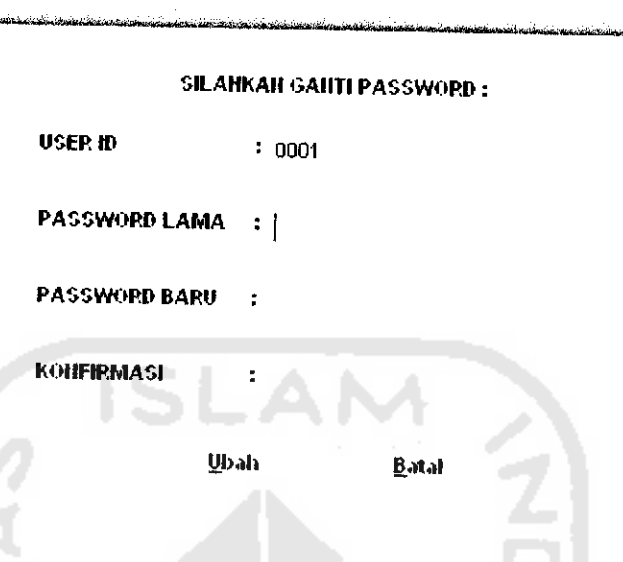

Gambar 5.4 Tampilan Ganti Password

### *5.3.3 Menu Produk*

Untuk tampilan menu produk **user** dapat memilih beberapa submenu diantaranya untuk memilih proses input, hapus dan update produk.

1. Input produk.

Dalam proses input produk, **user** melakukan proses memasukkan nama, jenis produk sekaligus memasukkan jumlah alternatif desain produk dan jumlah kriteria desain produk yang diinginkan (Gambar 5.5).

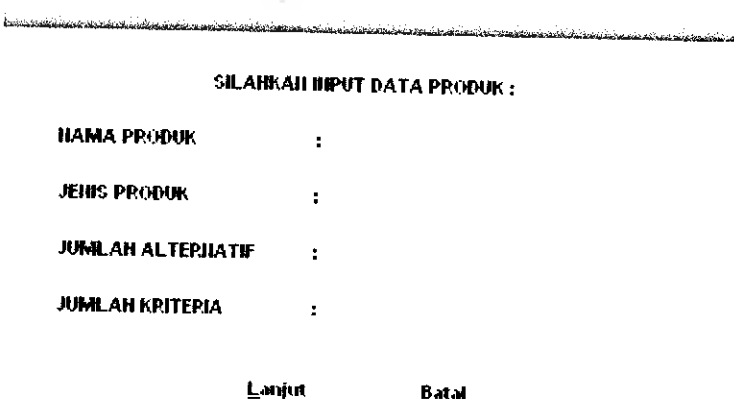

Gambar 5.5 Tampilan Input Produk

Setelah memasukkan data produk pada *form* diatas, maka akan dilanjutkan dengan melakukan input nama alternatif dan kriteria yang dimiliki, pad **form** dibawah ini (Gambar 5.6).

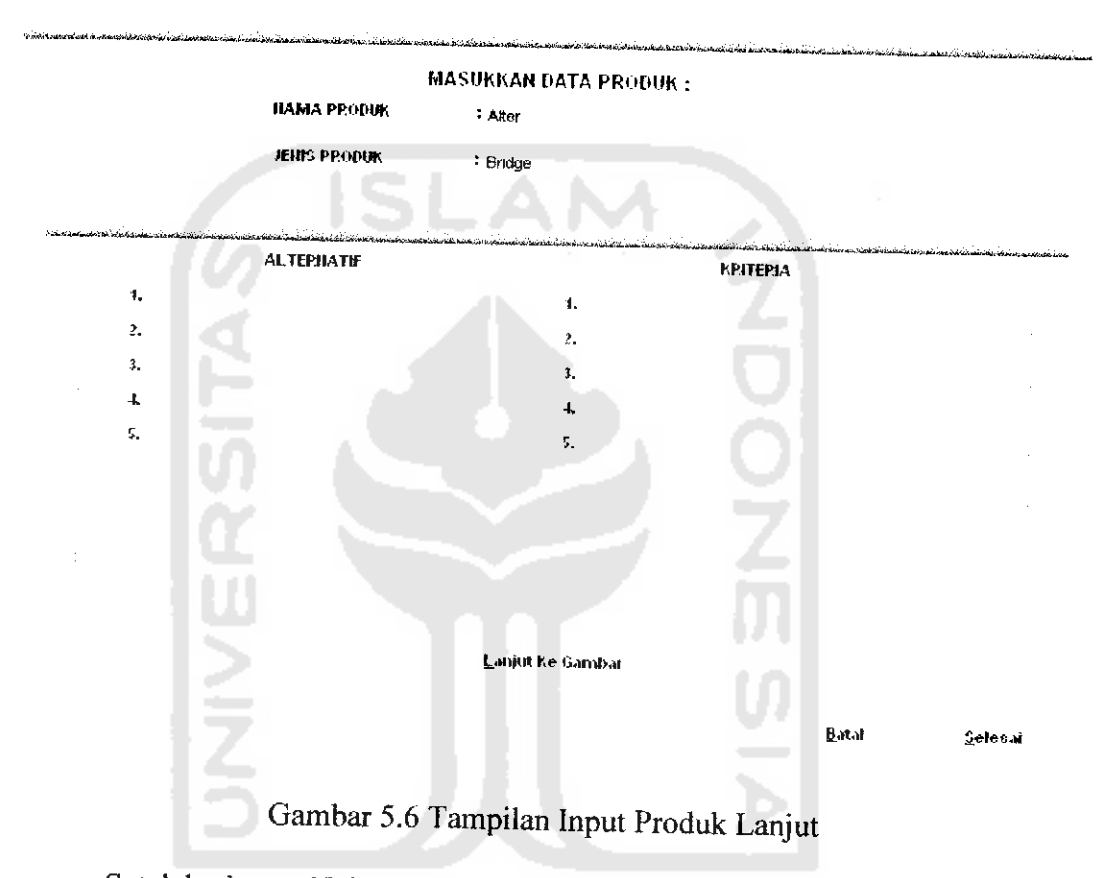

Setelah alternatif dan kriteria diisi, akan dilanjutkan dengan memasukkan gambar untuk masing-masing alternatif(5.7).

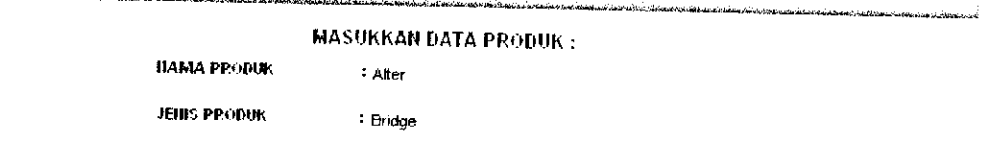

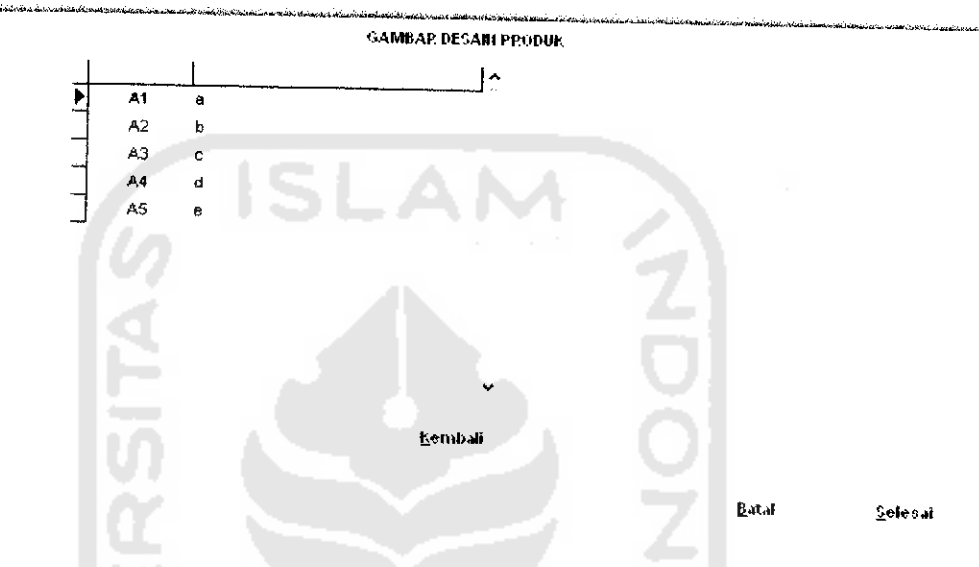

Gambar 5.7 Tampilan Input Gambar Alternatif

2. Hapus produk.

Dalam proses delete produk, **user** melakukan proses memilih produk yang akan dihapus berdasarkan nama (Gambar 5.8).

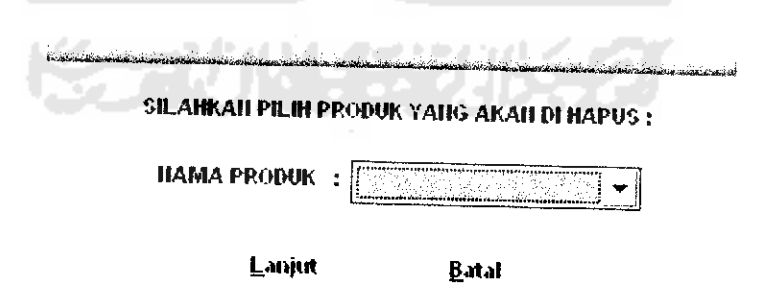

Gambar 5.8 Tampilan Hapus Produk

Setelah memilh nama produk yang akan dihapus, akan muncul form yang berisi informasi data produk tersebut, pada form dibawah ini (Gambar 5.9).

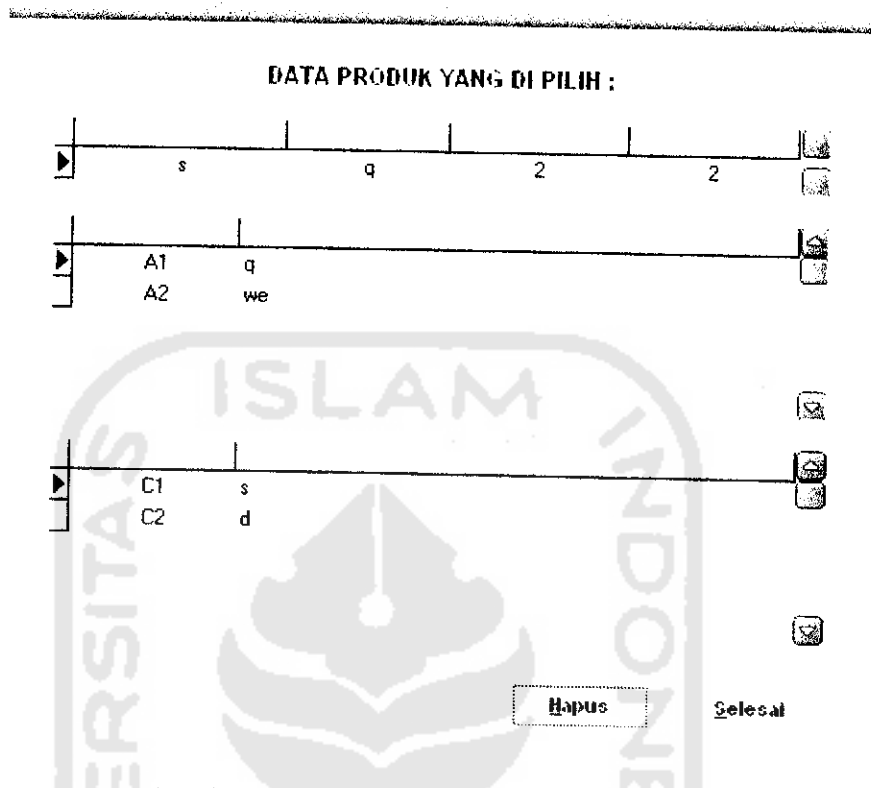

Gambar 5.9 Tampilan Hapus Produk Lanjut

3. Lihat data produk

Dalam submenu lihat data produk, user melakukan proses pemilihan nama produk yang akan diproses untuk melihat data produk secara lengkap (Gambar 5.10).

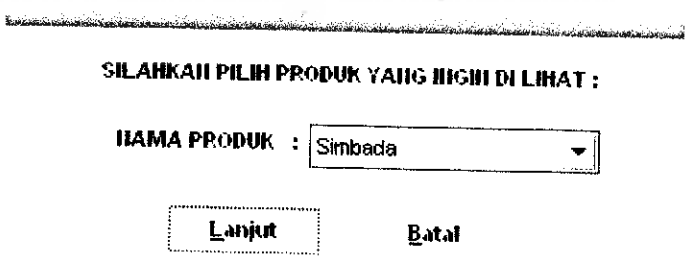

Gambar 5.10 Tampilan Lihat Data Produk

Setelah memilih nama produk yang akan dilihat, maka akan menampilkan **form** berisi data produk secara lengkap, seperti pada Gambar 5.11 dibawah mi :

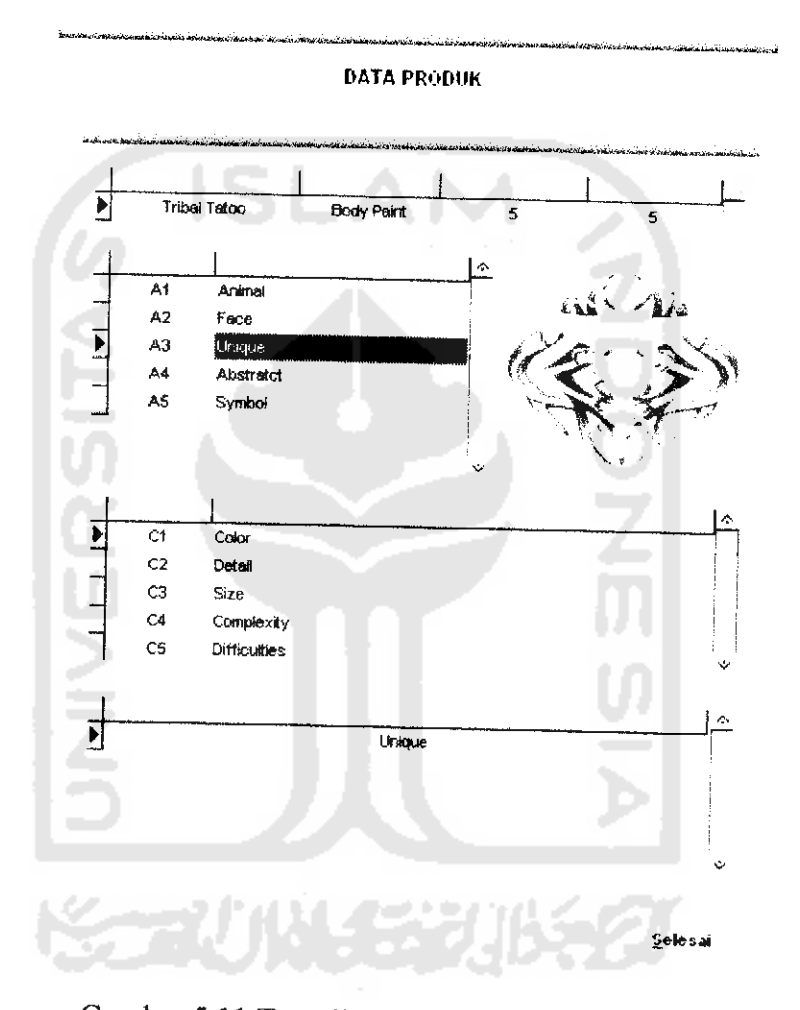

Gambar 5.11 Tampilan Lihat Data Produk Lanjut

4. Proses produk.

Dalam submenu proses produk, **user** melakukan proses pemilihan namaproduk yang akan diproses untuk menentukan alternatif desain produk terbaik menggunakan fuzzy MCDM (Gambar 5.12).

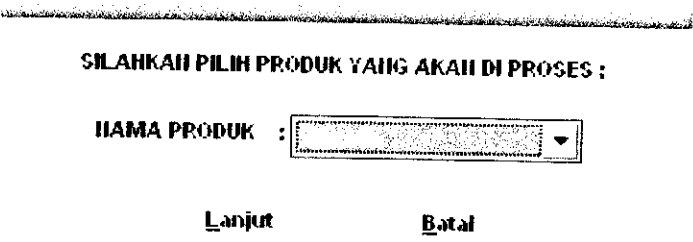

Gambar 5.12 Tampilan Proses Produk

Setelam memilih nama produk, proses pengambilan keputusan akan dilanjutkan dengan perhitungan bobot rata-rata, pada **form** dibawah ini (Gambar 5.13).

|                |                     | international magnituding a consideration of the complete of the consideration of the Algorithan International Complete Complete Complete Complete Complete Complete Complete Complete Complete Complete Complete Complete Com |    |   |       |       |                |                            |                                                                                                    |     |  |
|----------------|---------------------|----------------------------------------------------------------------------------------------------|----|---|-------|-------|----------------|----------------------------|----------------------------------------------------------------------------------------------------|-----|--|
|                |                     | Dibawah ini adalah data dari produk yang akan diproses untuk menentukan                                                                                                    |    |   |       |       |                |                            | restable administration into the product of the develop distribution in the respect of the continue of the continue of the complete of the complete of the complete of the complete of the complete of the complete of the com |     |  |
|                |                     | alternatif desain produk yang paling optimal.                                                                                                    |    |   |       |       |                | <b>PATING RECOCOKAIL</b>   |                                                                                                    |     |  |
|                |                     |                                                                                                    |    |   |       | CF.   | C <sub>2</sub> | C3                         | C4                                                                                                    | CS. |  |
| Tribal Tatoo   |                     | <b>Body Pract</b>                                                                                                    |    |   | A1    |       |                |                            |                                                                                                    |     |  |
|                |                     |                                                                                                    | 5  | 5 | A2    |       |                |                            |                                                                                                    |     |  |
|                |                     |                                                                                                    |    |   |       |       |                |                            |                                                                                                    |     |  |
| A1             | Animal              |                                                                                                    | ÷. |   | A3    |       |                |                            |                                                                                                    |     |  |
| A2             | Face                |                                                                                                    |    |   | $A-1$ |       |                |                            |                                                                                                    |     |  |
| A <sub>3</sub> | Linique             |                                                                                                    |    |   |       |       |                |                            |                                                                                                    |     |  |
| A4             | An objects.         |                                                                                                    |    |   | A\$   |       |                |                            |                                                                                                    |     |  |
| A5             | Symbol              |                                                                                                    |    |   |       |       |                |                            |                                                                                                    |     |  |
|                |                     |                                                                                                    |    |   |       |       |                |                            |                                                                                                    |     |  |
|                |                     |                                                                                                    |    |   |       |       |                | <b>PATTIG KEPEIITINGAN</b> |                                                                                                    |     |  |
|                |                     |                                                                                                    |    |   |       |       |                |                            |                                                                                                    |     |  |
|                |                     |                                                                                                    |    |   |       | $+11$ | C2             | C3                         | 64                                                                                                    | CS. |  |
| м              | Color               |                                                                                                    |    |   |       |       |                |                            |                                                                                                    |     |  |
| C2             | Deter               |                                                                                                    |    |   |       |       |                |                            |                                                                                                    |     |  |
| C3             | Size                |                                                                                                    |    |   |       |       |                |                            |                                                                                                    |     |  |
| C5             | <b>Dirficulties</b> |                                                                                                    |    |   |       |       |                |                            |                                                                                                    |     |  |
| $^{~}_{\ }$    | Complexky           |                                                                                                    |    |   |       |       |                | Hirtmig Bobot Pata-Pata    |                                                                                                    |     |  |

Gambar 5.13 Tampilan Pengambilan Keputusan Hitung Bobot Rata-rata

Setelah dilakukan perhitungan bobot rata-rata akan dilanjutkan untuk perhitungan bobot kecocokan yang akan menghasilkan keputusan desain produk optimal (Gambar 5.14).

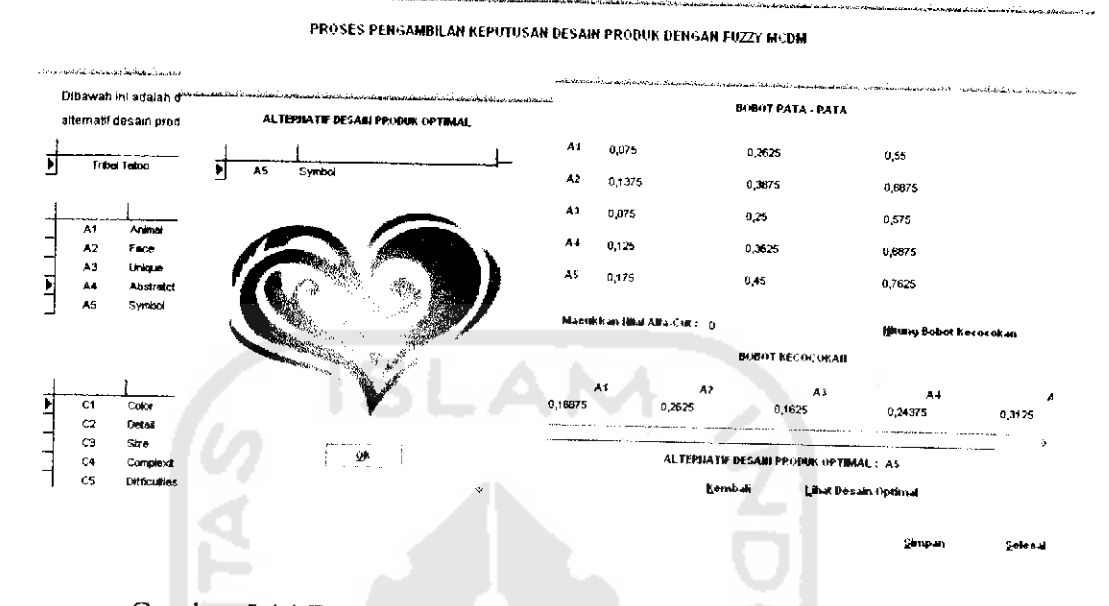

Gambar 5.14 Tampilan Pengambilan Keputusan Desain Optimal

Prosedur proses pengambilan keputusan pada form pengambilan

#### keputusan adalah sebagai berikut:

```
procedure Tkeputusan.putusanClick(Sender: TObject)
var x, hasil: string;
begin
if (alfa.Text <>'') then
begin
  w:=strtofloat(alfa.Text);
  if (w>=0) and (w<=1) then
 begin
```

```
//Fuzzy MCDM bobot kecocokan
i1:=( (w*hd1)+(hb1)+((1-w)*hal))/2;i2 := ((w * h d2) + (hb2) + ((1-w) * h a2)) / 2;i3:=(w*hd3)+(hb3)+((1-w)*ha3))/2;i4 := ((w * h d4) + (hb4) + ((1-w) * h a4)) / 2;i5:=( (w*hd5)+(hb5)+((1-w)*ha5))/2;i6:=(w*hd6)+(hb6)+((1-w)*ha6))/2;
\texttt{i7}\texttt{:=} (\texttt{(w*hd7)} + \texttt{(hb7)} + (\texttt{(1-w)*ha7)})/2;i8:=( (w*hd8) + (hb8) + ((1-w)*ha8) )/2;i.9:=(w*hd9)+(hb9)+((1-w)*ha9)/2;i10:=((w*hd10)+(hb10)+(1-w)*ha10)/2;
```

```
//mengisi
bobot kecocokan
  keel.Text:
= floattostr (ii)
  kec2.Text:= floattostr (i2)
  kec3.Text:
- floattostr (13)
  kec4.Text:
= floattostr (i4)
  kec5.Text:
= floattostr (i5)
  kec6,Text:
= floattostr (i6)
  kec7.Text:
= floattostr (i7)
  kec8.Text:
= floattostr (i8)
  kec9.Text:
= floattostr (i9)
  kec10.Text:= floattostr(i10
   if (il>i2) and (il>i3) and (il>i4) and (il>i5) and (il>i6) and(il>i7)
 and(i1>18) and(i1>19) and(i1>110) then
   begin op. Caption: = 'Al'; end;
   if (i2>i1) and (i2>i3) and (i2>i4) and (i2>i5) and (i2>i6) and(i2>i7)
 and(i2> i8) and(i2> i9) and(i2> i10) then
  begin op.Caption:='A2'; end;
  if (i3>i1) and (i3>i2) and (i3>i4) and (i3>i5) and (i3>i6) and(i3>i7)
and(i3>i8) and(i3>i9) and(i3>i10) then
  begin op.Caption:='A3'; end;
  if (i4>i1) and (i4>i3) and (i4>i2) and (i4>i5) and (i4>i6) and(i4>i7)
and(i4>i8) and(i4>i9) and(i4>i10) then
  begin op.Caption:='A4'; end;
  if (i5>i1) and (i5>i2) and (i5>i4) and (i5>i3) and (i5>i6) and(i5>i7)
and(i5>i8) and(i5>i9) and(i5>i10) then
  begin op.Caption:='A5'; end;
  if (i6>i1) and (i6>i2) and (i6>i3) and (i6>i4) and (i6>i5) and(i6>i7)
and(i6>i8) and(i6>i9) and(i6>i10) then
  begin op.Caption:=*A6'; end;
  if (i7>i1) and (i7>i2) and (i7>i3) and (i7>i4) and (i7>i5) and(i7>i6)
and(i7> i8) and(i7> i9) and(i7> i10) then
  begin op.Caption:=*A7'; ; end;
  if (18>i1) and (18>i2) and (18>i3) and (18>i4) and (18>i5) and(18>i6)
and(18>i7) and(18>i9) and(18>i10) then
  begin op.Caption:='A8'; end;
  if (i9>il) and (19>i2) and (i9>i3) and (19>i4) and (i9>i5) and(i9>i6)
and(i9>i7) and(i9>i9) and(i9>i10) then
  begin op.Caption:=*A9'; end;
  if (il0>i2) and (110>i3) and (110>i4) and (il0>i5) and (il0>i6)
and(i10>i7) and(i10>i8) and(i10>i9) and(i10>i1) then
 begin op.Caption:='A10'; end;
```
58

```
hasil:=op.Caption;
  optimal.Enabled;=true;
  sim.Enabled:=true;
 end
 else
    begin
      MessageDlg('Nilai alfa cut adalah antara 0-1 (alfa>=0 dan alfa
\leq1) ', mtwarning, [mbok] , 0) ;
      alfa.Clear;
     end;
end
else
   begin
      MessageDlg('Nilai alfa-cut tidak boleh kosong',mtwarning,[mbok]
,0) ;
      alfa.SetFocus;
   end ;
end;
5.3.4 Menu Administrator
      Dalam menu ini terdapat submenu data anggota.
```
1. **Form** Data Anggota

Submenu ini hanya dapat diakses oleh admin, dalam submenu ini admin melakukan proses manajemen anggota (Gambar 5.15).

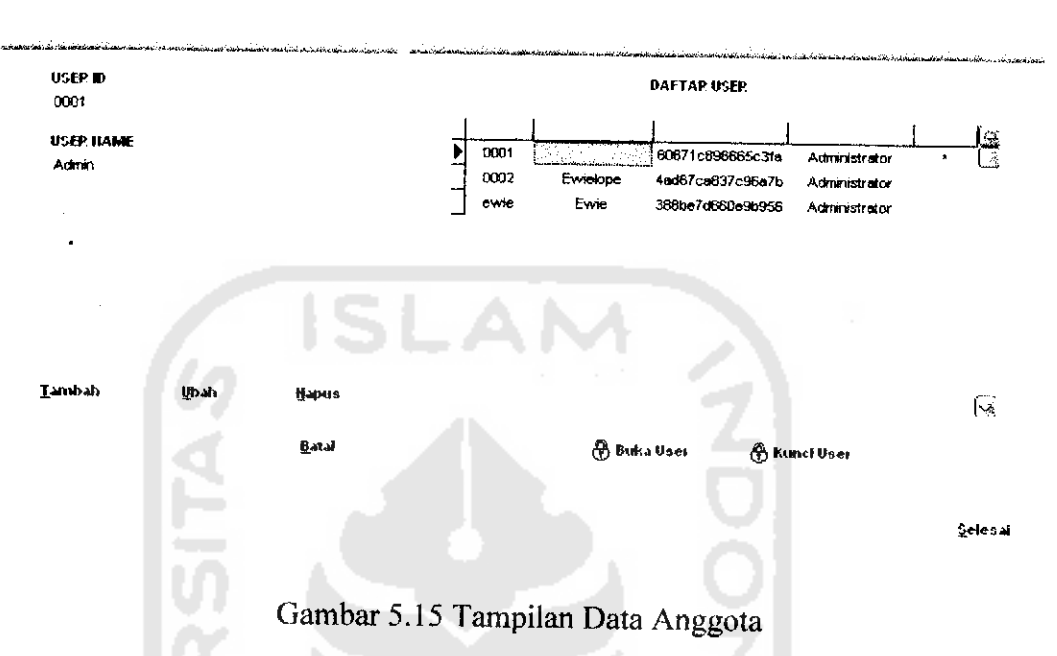

**MANAJEMEN DATA ANGGOTA** 

2. Form Data Fuzzy Segitiga

Submenu ini hanya dapat diakses oleh admin, dalam submenu ini admin melakukan proses merubah nilai bilangan fuzzy segitiga (Gambar 5.16).

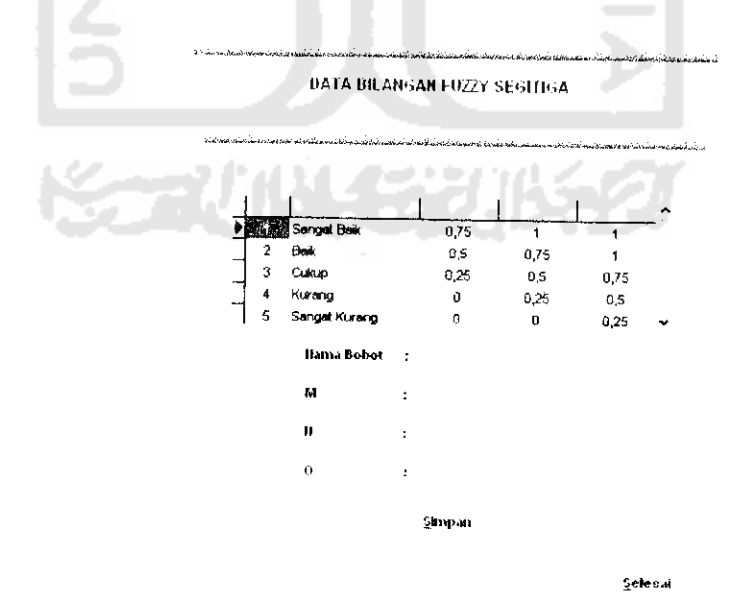

Gambar 5.16 Tampilan Data Fuzzy Segitiga